# **ADAPTIVE IMAGE SHARPENING**

## **Roman Jakubíček**

Bachelor Degree Programme (3), FEEC BUT E-mail: xjakub08@stud.feec.vutbr.cz

Supervised by: Jiří Jan

E-mail: jan@feec.vutbr.cz

**Abstract**: This contribution is a description of the program created for enhancement image. The main objective of highlighting picture is an adaptive sharpening, which is obtained by the application of a local convolution operator. The decision to the degree of sharpening of individual pixels is based on the value of the variance of brightness. The degree of sharpening can take binary or continuous values. You can specify values of parameters to achieve high-quality sharpening image.

**Keywords**: digital image processing, image sharpening, adaptive sharpening

### **1. ÚVOD**

Zostření je jedním z procesů zvýraznění obrazu v rámci digitálního zpracování, čímž dojde ke zvýraznění hran v obraze, který se poté lidskému oku jeví jako ostřejší. Jednou z možností je aplikace zostřujícího konvolučního operátoru, který prohloubí dané minimu a maximum hrany v obraze.

Program je vytvořen v prostředí Matlab® a umožňuje aplikovat ostřící masku s různou mírou zostření, kterou může interaktivně nastavovat uživatel pomocí grafického rozhraní. Další možnost je použití prostorově variantní masky, která závisí na přítomnosti hrany a tím se určuje míra zostření daného pixelu.

Grafické rozhraní nabízí interaktivně ovlivnit zostření různými parametry a zobrazit výsledek zpracování načteného obrazu, který může být jak barevný, tak černobílý. Díky vlastnímu algoritmu pro dvourozměrnou konvoluci je schopen zpracovávat velké množství obrazových dat a to v krátkém čase.

Program je vhodný pro názorné ukázky vlivu nastavení dostupných parametrů zostření a vytvoření různých artefaktů a změn při procesu zpracování.

#### **2. POPIS PROJEKTU**

Program je schopen pracovat s jakýmkoli formátem obrazových dat, který je schopen Matlab® načíst a převést do datových typů, jako je double nebo uint8. Při načtení je hlavním formátem pro výběr obrazu interně nastaven jpg, ale lze nalézt a načíst i jiné formáty. Ihned po zadání názvu a cesty k souboru s obrazem jsou data zpracována, i když s nulovou úrovní zostření a zobrazena na poli grafického prostředí.

#### **2.1. HLAVNÍ ZPRACOVÁNÍ A TOK DAT**

Po načtení obrazu jsou data uložena jako trojrozměrná matice (v případě tří barev) jasových hodnot. Pomocí malé funkce složené ze dvou cyklů for je vypočítána lokální směrodatná odchylka jednotlivých pixelů v přesně dané oblasti černobílého obrazu, interně nastavené na 9x9 pixelů. Tuto oblast lze v případě použití adaptivity interaktivně měnit. I když nyní používáme invariantní masku pro zpracování a není potřeba počítat směrodatné odchylky, program i přesto vytvoří matici odchylek pro případnou možnost nastavení adaptivity.

Na základě matice odchylek je vytvořena řídící matice, která udává, zda ostřit či ne (binární rozhodnutí) a v případě spojitého rozhodnutí určuje úroveň ostření pro jednotlivé pixely. Do algoritmu samotné dvourozměrné konvoluce tedy vstupuje originální obraz, řídící matice a uživatelem nastavená úroveň zostření, na základě níž se vytvoří daná ostřící maska odpovídající nastavené úrovni pro jednotlivé pixely.

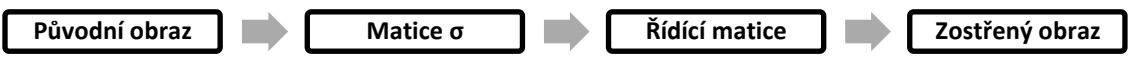

**Schéma 1:** Postup zpracování obrazových dat.

## **2.2. ADAPTIVITA**

Prostorová variantnost lokálního konvolučního operátoru je řízena pomocí řídící matice, která je vytvořena na základě vypočítané matice směrodatných odchylek jasových hodnot v obrazu. V binárním tvaru určuje, zda ostřit či ne a ve spojitém určuje míru zostření daného pixelu. Dle nastavení uživatele (jednoho nebo dvou prahů) je pomocí vytvořené transformační funkce vytvořena řídící matice nabývající hodnot v intervalu <0, 1>.

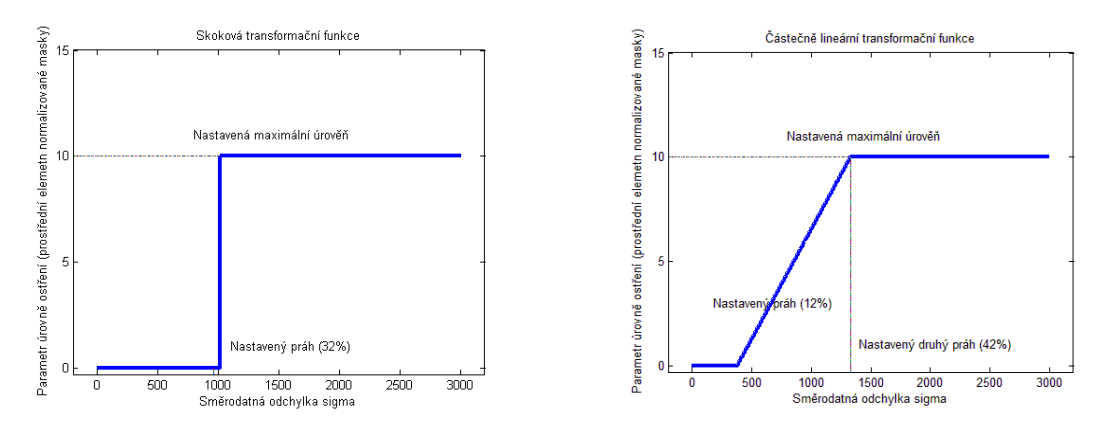

**Obrázek 1:** Transformační funkce, nalevo pro binární, napravo pro spojité rozhodnutí

Na obrázku 1 můžeme vidět funkce pro převod směrodatných odchylek na hodnoty řídící matice již násobené hodnotou úrovně ostření. Pro každý pixel je nyní stanovena hodnota úrovně ostření, která vstupuje do samotné konvoluce.

# **2.3. 2D KONVOLUCE**

Při vytváření algoritmu pro 2D konvoluci bylo potřeba minimalizovat počet cyklů. Ve vytvořeném programu proběhne právě tolik cyklů, kolik prvků má lokální operátor. V našem případě se jedná o masku velikosti 3x3, tudíž během celé konvoluce proběhne pouze 9 cyklů. V každém cyklu se pracuje s trojrozměrnou maticí reprezentující originální obraz, která je násobena řídící maticí vhodně posunutou tak, abychom sečtením výsledků všech cyklů dostali konvolovaný obraz.

Jako zostřující lokální operátor je použita maska, kterou lze interpretovat jako odečtení Laplacianu od původního obrazu. Při nulové úrovni ostření je použita v konvoluci maska pro původní obraz.

$$
\left(\frac{1}{K-8}\right) * \begin{bmatrix} -1 & -1 & -1 \\ -1 & K & -1 \\ -1 & -1 & -1 \end{bmatrix} \tag{1}
$$

$$
\begin{bmatrix} 0 & 0 & 0 \\ 0 & 1 & 0 \\ 0 & 0 & 0 \end{bmatrix}
$$
 (2)

Zostřující maska (1) s nastavitelným parametrem úrovně zostření K a maska (2) pro původní obraz [\[1\].](#page-2-0)

# **2.4. GRAFICKÉ PROSTŘEDÍ**

Pro snadnější práci s programem je k dispozici grafické prostředí, kde lze interaktivně ovlivňovat určité parametry pro zostření a snadno zobrazit a porovnat výsledky více možností zostření.

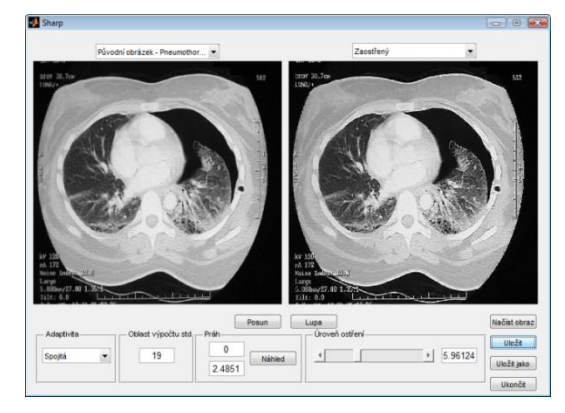

**Obrázek 2:** Ukázka grafického prostředí při zpracování CT snímku

# **2.5. VÝSLEDKY**

Kvalita zpracování je nejvíce závislá na uživatelském nastavení parametrů, které při nevhodném nastavení může obrazová data zcela znehodnotit. Nelze nastavit způsob zostření u všech obrazů stejný a to z důvodů odlišných vlastností různých obrazů (lokální rozptyl, rozměry, detaily, atd.). Hodnocení kvality zostření je především subjektivní, i když existuje několik objektivních metod.

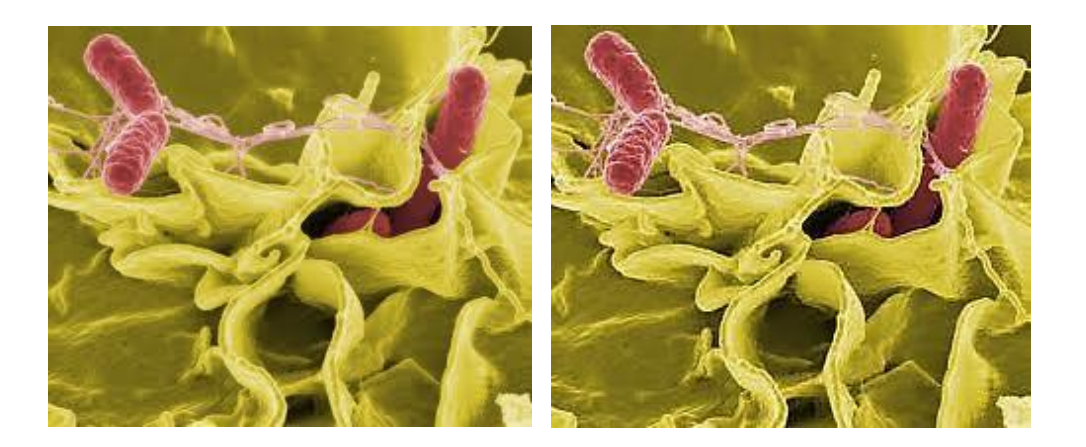

**Obrázek 3:** Vlevo originální obraz a vpravo adaptivně zostřený obraz

# **3. ZÁVĚR**

Vytvořený program pro adaptivní zostřování obrazů je schopen zvýraznit jakýkoli obraz, kdy doba zostření u snímku o velikosti 1 megapixelu je 1,3 vteřiny. Při každé změně parametrů dochází k zvýraznění a novému zobrazení. Maximální velikost snímku je dána RAM pamětí počítače.

## **REFERENCE**

<span id="page-2-0"></span>[1] JAN, J. Medical Image Processing, Reconstruction and Restoration - Concepts and Methods. Signal Processing and Comm. Signal Processing and Comm. Boca Raton, FL, USA: CRC Press, Taylor and Francis Group, 2006. 760 s. ISBN: 0-8247-5849- 8.